# artus® VZV QS-RGQ 試劑盒手冊

體外診斷定量分析

適用 QIAsymphony® SP/AS 和 Rotor-Gene® Q 儀器 版本 1

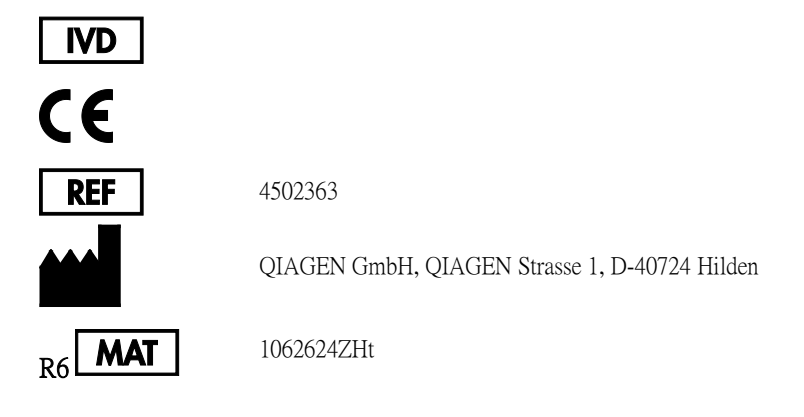

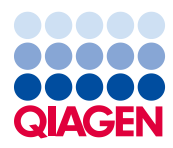

Sample to Insight\_\_

目錄

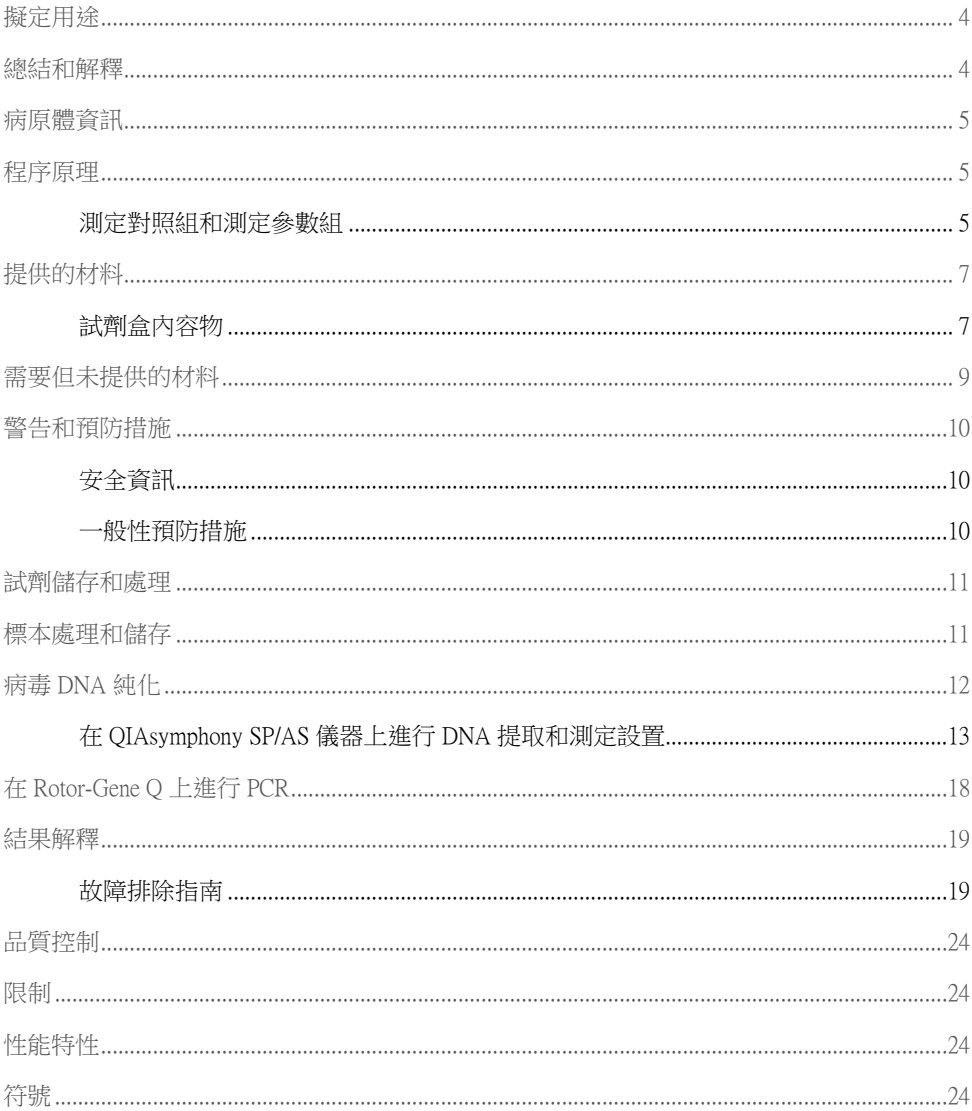

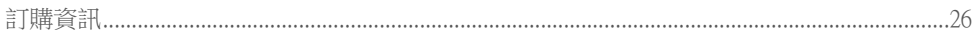

<span id="page-3-0"></span>擬定用途

artus VZV QS-RGQ 試劑盒是對人體生物樣本中的 VZV DNA 進行定量分析的體外核酸擴增檢 測。該診斷檢測試劑盒利用聚合酶鏈反應 (PCR),並用於 QIAsymphony SP/AS 和 Rotor-Gene Q 儀器。關於該試劑盒經驗證適用的特定人體生物樣本的更多資訊,請造訪如下網址參閱應用 表 www.qiagen.com/products/artusvzvpcrkitce.aspx。

QIAGEN 不斷對 artus QS-RGQ 試劑盒的應用進行開發與驗證,如使用其他類型樣本。

本手册的最新版本以及相關應用表可造訪如下網址查閱 www.qiagen.com/products/artusvzvpcrkit ce.aspx。

artus VZV QS-RGQ 試劑盒擬定與臨床表現以及其他實驗室指標協同使用於疾病預後診斷。

隨著 QIAGEN 不斷監測改進測定性能並提出新的要求,使用者必須確保按照最新版指示進行 操作。

備註:執行檢測之前,請造訪如下網址確認新的電子標籤修改是否可用 www.qiagen.com/prod ucts/artusvzvpcrkitce.aspx。

所有試劑盒均可與各自的指示組件協同使用,只要該手冊的版本號碼和其他標籤資訊與試劑 盒版本號碼相匹配。版本號碼位於每個試劑盒標籤之上。QIAGEN 相同版本號碼的所有檢測 試劑盒批號通用。

# <span id="page-3-1"></span>總結和解釋

透過 Rotor-Gene Q 儀器上的聚合酶鏈反應 (PCR) 以及使用 QIAsymphony SP/AS 儀器的樣本製 備和測定設置,artus VZV QS-RGQ 試劑盒構建 VZV DNA 檢測即用型系統。

<span id="page-4-0"></span>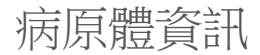

水痘-帶狀皰疹病毒 (VZV) 是一種 DNA 病毒,傳播涂徑為人與人飛沫傳染或直接接觸。感染 VZV 會導致輕度發燒,並在一定程度上會影響身體健康。出現多態性濕疹症狀,伴隨嚴重瘙 癢(水痘)出現抓痕、水皰和結痂是疾病的特點。嚴重 VZV 感染經常多見於免疫抑制患者, 可能會導致危險的併發症,如肺炎和腦炎。急性感染後,病原體仍然存在於感覺脊神經節和 腦神經的神經節細胞中。如果免疫系統較弱,可發生急劇惡化(如帶狀皰疹)。

### <span id="page-4-1"></span>程序原理

VZV RG Master 中包括了用於長為 82 bp 的 VZN 病毒基因組區段特異性擴增,以及透過 Rotor -Gene Q 儀器的 Cycling Green 螢光通道進行特異性擴增直接檢測的試劑和反應酶。

此外, artus VZV QS-RGQ 試劑盒還包括異源擴增系統, 可識別 PCR 抑制劑。這被檢測為 Rot or-Gene Q 儀器 Cycling Orange 螢光通道的內部對照品 (IC)。分析 VZV PCR 的檢測限不縮小。

提供外部陽性對照 (VZV RG OS 1‐4),可用於測定病毒 DNA 數量。更多相關資訊,請造訪 如下網址參閱相關應用表 www.qiagen.com/products/artusvzvpcrkitce.aspx

陰性對照品(PCR 級水)可監測 PCR 污染,在 OIAsymphony 軟體中又稱為 NTC (無模板對 照)。

<span id="page-4-2"></span>測定對照組和測定參數組

測定對照組是結合了附加參數的實驗程序,如內部對照,用於 QIAsymphony SP 上進行的樣本 純化。針對每個實驗程序預先安裝一個預設測定對照組。

測定參數組是帶有附加參數定義的測定定義合集,如重複計數和測定標準數,用於 QIAsymp hony AS 上進行的測定設置。

測定參數組用於在 QIAsymphony SP/AS 上的集成運行模式,測定參數組直接連接到前期測定 對照組,相關樣本純化過程則由該測定對照組指定。

# <span id="page-6-0"></span>提供的材料

<span id="page-6-1"></span>試劑盒內容物

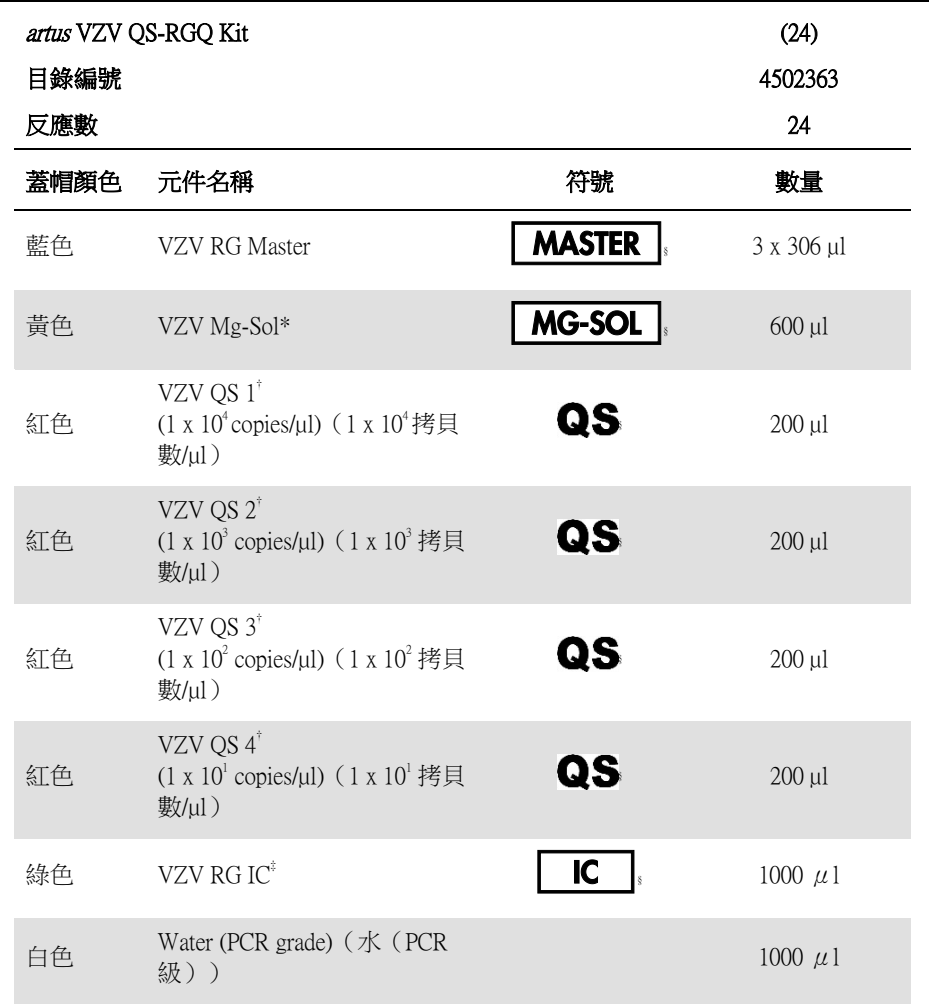

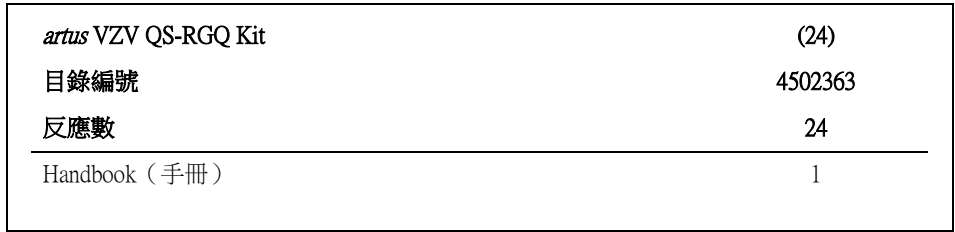

\* 鎂溶液。

† 定量標準。

‡ 內部對照。

§ 請參閱第 [24](#page-23-3) 頁的符號清單及其定義。

# <span id="page-8-0"></span>需要但未提供的材料

重要:確保此程序中使用的儀器已根據製造商的建議進行檢查和校準。

#### 通用實驗室設備

- 可調節移液管和帶過濾器的無菌移液吸頭
- 渦旋振蕩器
- 可推行 37℃ 水溫培養的水槽
- 臺式離心機,其旋轉器需可在 6800 x <sup>g</sup> 下使用 2 ml 反應試管進行離心操作。

#### 樣本製備用輔助設備和材料

- OIAsymphony SP (OIAsymphony RGO 模組) (目錄編號 9001297)
- OIAsymphony AS (OIAsymphony RGO 模組) (目錄編號 9001301)
- OIAsymphony 軟體版本 4.0
- OIAsymphony DSP 病毒/病原體試劑盒 (目錄編號 937036 或 937055)

#### PCR 輔助設備

- Rotor-Gene Q MDx 5plex HRM 或 Rotor-Gene Q 5plex HRM 儀器 (QIAsymphony RGQ 模組)
- Rotor-Gene Q 軟體為 2.1 版本或更高版本

備註:關於專用應用程式所需資料的其他資訊,請造訪如下網址參閱相關應用表 www.qiagen. com/products/artusvzvpcrkitce.aspx。

# <span id="page-9-0"></span>警告和預防措施

用於體外診斷

<span id="page-9-1"></span>安全資訊

與化學品組合使用時,請始終穿戴合適的實驗室工作服、一次性手套和護目鏡。有關更多資 訊,請參關相應的安全資料表 (SDS)。可在 [www.qiagen.com/safety](http://www.qiagen.com/safety) 線上獲得 PDF 格式安全資 料表,在其中可查找、檢視和列印每一個 QIAGEN 試劑盒和試劑盒元件的 SDS。

對於所用純化試劑盒的安全資訊,請參閱適用的試劑盒手册。有關儀器模組的安全資訊,請 參閱適用的儀器使用者手冊。

根據您當地的安全法規丟棄樣本、液體和測定廢棄物。

<span id="page-9-2"></span>一般性預防措施

需經常注意以下幾點:

- 使用帶過濾器的無菌移液吸頭。
- 手動操作時,盡可能將試管閉合,避免污染。
- 開始測定前,在室溫 (15‐25℃) 下解凍所有元件。
- 解凍時,將元件(不斷上下吸取或大力渦旋轉動)混合並進行簡略離心。確保試劑管中 沒有泡沫或氣泡。
- 請勿將試劑盒批號不同的元件混淆。
- 確保所需的配接器預冷至 2–8°C。
- 在裝入前快速操作,並保持 PCR 試劑處於冰上或冷卻塊上。
- 從工作流程的一部分繼續進行到下一個部分。各模組之間的轉移時間不要超過 30 分鐘 ( $QIA$ symphony SP  $\tilde{\equiv}$  QIAsymphony AS  $\tilde{\equiv}$  Rotor-Gene Q)  $\circ$

# <span id="page-10-0"></span>試劑儲存和處理

artus VZV QS-RGQ 試劑盒元件在到達標籤上的失效日期之前處於穩定狀態,應儲存在 -15°C  $\widehat{ }$  = 30℃ 的溫度環境中。應盡量避免反復冰凍和解凍 (> 2x),因為這可能降低測定性能。若間 歇性地使用試劑,則應等分冷凍。不應在 2–8°C 的環境下儲存超過 5 小時。

# <span id="page-10-1"></span>標本處理和儲存

關於專用應用程式的標本處理和儲存資訊,請造訪如下網址參閱相關應用表 www.qiagen.com/ products/artusvzvpcrkitce.aspx。

# <span id="page-11-0"></span>病毒 DNA 純化

經驗證,artus VZV QS-RGQ 試劑盒可在使用 QIAsymphony DSP 病毒/病原體試劑盒的 QIAsymp hony SP 中進行病毒 DNA 純化。關於如何在 QIAsymphony SP 中為樣本純化步驟準備試劑盒, 請在 QIAsymphony DSP 病毒/病原體手册中參閱所有資訊。

#### 使用內部對照品和載體 RNA(載體)

組合使用 QIAsymphony DSP 病毒/病原體試劑盒與 artus VZV QS-RGQ 試劑盒,需要在純化程 序中引入內部對照品 (VZV RG IC) 用於監控樣本製備和下游測定的效率。此外,OIAsymphon y DSP 病毒/病原體試劑盒需要載體 RNA(載體)的製備。

更多內部對照品相關資訊和載體 RNA(載體)用法的詳細資訊,請造訪如下網址參閱相關應 用表 www.qiagen.com/products/artusvzvpcrkitce.aspx。

#### 核酸產量

用載體 RNA(載體)製備的洗脱液可能會比目標核酸包含更多的載體 RNA(載體)。我們 建議使用定量擴增方法測定產量。

#### 核酸儲存

對於最長 24 小時之內的短期儲存,我們建議您將純化核酸儲存在 2–8ºC 的溫度中。對於超過 24 小時的長期儲存,建議儲存在 -20ºC 的溫度中。

啟動 QIAsymphony SP/AS 儀器

- 1. 關閉所有抽屜和排風罩。
- 2. 開啟 QIAsymphony SP/AP 儀器,等待直至出現「Sample Preparation (樣本製備)」畫面且 已完成初始化程序。

<span id="page-12-0"></span>3. 登入儀器(抽屜將解鎖)。

在 QIAsymphony SP/AS 儀器上進行 DNA 提取和測定設置

以下是使用 QIAsymphony DSP 病毒/病原體試劑盒的一般實驗程序。關於專用應用程式的詳 細資訊,包括容積和試管,請造訪如下網址參閱相關應用表 www.giagen.com/products/artusvzv pcrkitce.aspx。

#### 開始之前的要點

- 確保自己熟悉 OIAsymphony SP/AS 儀器的操作。有關操作指示,請參閱隨儀器提供的使 用者手冊以及網站上的最新版本操作指示 www.qiagen.com/products/qiasymphonyrgq.aspx。
- 第一次使用試劑盒 (RC) 之前,檢查確認試劑盒 (RC) 中的 OSL2 和 OSB1 緩衝液未包含沉 澱。

如有必要,從試劑盒 (RC) 中取出含有緩衝液 OSL2 和 OSB1 的槽,並將其在 37℃ 下培養 30 分鐘, 期間偶爾搖晃以溶解沉澱物。確保將槽放回正確位置。如果試劑盒 (RC) 已經刺 穿,請確保用可重複使用密封條將槽密封,并將整個試劑盒 (RC) 放入 37°C 的水槽中培養 30 分钟,期間偶尔晃动。

- 避免試劑盒 (RC) 劇烈震動,否則可能產生泡沫,從而導致液位檢測問題。
- 在裝入前快速操作,並保持 PCR 試劑處於冰上或冷卻塊上。
- 試劑容積已經過優化,每個試劑盒每次測定可進行 24 次反應。
- 每次使用之前,所有試劑需要完全解凍、混合(反復上下吸取或快速渦旋轉動), 在 6800 x <sup>g</sup> 下進行至少 3 秒的離心。避免試劑起泡。
- 樣本製備和所有 artus VZV QS-RGQ 試劑盒元件中的洗脫液已證明可在儀器中處於穩定狀 態,維持時間至少為完成 96 次樣本純化和 72 次測定設置的正常所需時間,包括從 QIAsy mphony SP 到 QIAsymphony AS 長達 30 分鐘的移液時間,以及從 QIAsymphony AS 到 Rotor -Gene Q 長達 30 分鐘的移液時間。

#### 開始之前待做事項

- 準備所有需要的混合液。若有需要,開始前準備含有載體 RNA(載體)和內部對照品的 混合液。更多資訊,請造訪如下網址參閱相關應用表 www.qiagen.com/products/artusvzvpcrk itce.aspx。
- 在程序開始之前,請確保磁粉處於完全再懸浮。首次使用之前,請將含有磁粉的槽至少 大力渦旋轉動 3 分鐘。
- 在載入試劑盒 (RC) 之前,從含有磁粉的槽上取下著子并打開酶管。請確保酶架溫度已平 衡至室溫 (15–25°C)。
- 確保穿孔蓋 (PL) 放在試劑盒 (RC) 上,且已取下磁粉槽的蓋子,如果使用的是部分使用的 試劑盒 (RC),則請確保已移除可重複使用密封條。
- 如果樣本標有條碼,則請在試管載體中調整樣本的方位,使條碼朝向 OIAsymphony SP 左 側「Sample(樣本)」抽屜內的條碼讀取器。

QIAsymphony SP 設置

- 1. 關閉所有 QIAsymphony SP/AS 儀器的抽屜和排風罩。
- 2. 開啟儀器,等待直至出現「Sample Preparation」書面目已完成初始化程序。 電源開關位於 QIAsymphony SP 的左下角。
- 3. 登入儀器。
- 4. 按照如下網址中的相關應用表準備以下抽屜 www.qiagen.com/products/artusvzvpcrkitce.asp
	- x。
	- 「Waste(廢棄物)」抽屜 如已配備,進行庫存掃描。
	- 「Eluate(洗脫液)」抽屜 如已配備,進行庫存掃描。
	- 「Reagents and Consumables(試劑和耗材)」抽屜 如已配備,進行庫存掃描。
	- 「Sample」抽屜
- 5. 使用 OIAsymphony 觸控式螢幕上的「Integrated run (集成運行)」設置,輸入需處理的每 批樣本所需資訊。
- 6. 選擇運行用的測定參數組,將其分配並與樣本的 AS 批次一致。 相關應用表中提供了測定參數組和預選的洗脫容積的相關資訊。 有關在 QIAsymphony SP/AS 儀器上進行集成運行的更多資訊,請參閱儀器使用者手冊。
- 7. 建立集成運行時,檢查樣本實驗器具、樣本類型(樣本、EC+ 和 EC-)和樣本容積的正 確分配。 相關應用表中提供了每個抽屜中需裝入的耗材和元件的相關資訊。

8. 輸入集成運行的所有批次資訊後,接一下「Ok(確定)」按鈕退出「Integrated run」設 定。

9. 集成運行概觀中所有批次的狀態從「LOADED (已裝載)」,變為「OUEUED (已排 隊)」。在一個批次排隊完畢,就會立即出現「Run(運行)」按鈕。按下「Run」按鈕 以啟動純化程序。

所有的處理步驟均為全自動。

QIAsymphony AS 設置

- 1. 集成運行排入佇列後,打開 QIAsymphony AS 抽屜。要加載的所需元件顯示在觸控式螢幕 上。
- 2. 集成運行之前確保始終做到以下幾項:
	- 插入吸頭斜槽
	- 丟棄吸頭處置袋
	- 放入空的吸頭處置袋
- 3. 定義和裝入測定支架。

將預冷配接器測定支架裝入「Assay(測定物)」插槽上。

關於測定支架的相關資訊,請造訪如下網址參閱相關應用表 www.giagen.com/products/artus vzvpcrkitce.aspx。

4. 檢查冷卻位置的溫度。

達到目標冷卻溫度時,每個槽旁邊的小星號會變為綠色。

5. 使用之前,將单个試劑盒中所有 VZV RG Master 試管合到一支試管中。

備註:對粘性試劑進行手動移液比較困難。確保將 VZV RG Master 的全部容積轉移至試 管。

6. 依據儀器軟體給出的載入情况,以適用試劑的所需容積填充各試劑管。

**備註**:每次使用之前,所有試劑需要完全解凍、混合(反復上下吸取或快速渦旋轉 動),

在 6800 x <sup>g</sup> 下進行至少 3 秒離心。避免氣泡或泡沫,這可能會導致檢測錯誤。在裝入前 快速操作,並保持 PCR 元件處於冰上或冷卻塊上。

- 7. 依據相關應用表,裝入試劑架,並將試劑管(無著)放入預冷配接器的滴當位置,以便 試劑使用。
- 8. 依據相關應用表中指示的過濾吸頭類型的所需數量,將一次性帶濾芯吸頭裝入「Eluate an d Reagents(洗脫液和試劑)」和「Assays(測定物)」抽屜中。
- 9. 關閉「Eluate and Reagents」和「Assays」抽屜。
- 10. 關閉每個抽屜後,按「Scan(掃描)」開始進行各抽屜庫存掃描。

庫存掃描檢查插槽、配接器、過濾吸頭和吸頭斜槽,以及特定試劑容積的正確裝入。若 有必要,可糾正任何錯誤。 測定設置將在 QIAsymphony SP 純化步驟完成後和洗脫架轉移到 QIAsymphony AS 後自動

- 11. 運行完畢後,在測定設置「Overview(概觀)」荧幕中按「Remove(移除)」。打開「A ssays」抽屜,然後取下測定支架。
- 12. 下載結果以及循環檔案。

啟動。

- 13. 如果 QIAsymphony AS 在一次集成運行中配置多批次,需要重新裝入 QIAsymphony AS 抽 屜,從步驟 1 開始。
- 14. 進入「在 [Rotor-Gene Q](#page-17-0) 上進行 PCR 」,第 [18](#page-17-0) 頁。

15. 在 Rotor-Gene Q 進行 PCR 分析期間或結束後執行 QIAsymphony AS 定期維護操作。 由於工作流程是一項集成操作,因此需要在完成工作流程後清潔所有儀器。 按照 QIAsymphony SP/AS 使用者手冊 — 總體說明中的維護指示進行操作。確保定期維 護,以減少交叉污染之風險。

# <span id="page-17-0"></span>在 Rotor-Gene Q 上進行 PCR

#### 開始之前的要點

- 啟動實驗程序之前,花些時間瞭解 Rotor-Gene Q 儀器。參閱儀器使用者手冊。
- 確保每次 PCR 運行都包括全部 4 個定量標準以及至少一個陰性對照(水,PCR 級)。若 要生成標準曲線,每次 PCR 運行使用提供的全部 4 個定量標準 (VZV QS 1–4)。
- 1. 關閉 PCR 試管,並將它們放在 Rotor-Gene O 的 72 孔旋轉器中。
- 2. 確保將 Rotor-Gene Q 的四聯管轉移至正確方位,便於冷卻配接器的位置指示與旋轉器匹 配。
- 3. 確保將鎖緊環(Rotor-Gene O 儀器配件)放於旋轉器上方,以防止在運行過程中意外打開 試管。
- 4. 從 QIAsymphony AS 轉移循環檔案至 Rotor-Gene Q 計算機。
- 5. 按照如下網址中的相關應用表,為 VZV DNA 檢測建立溫度曲線圖並啟動運行 www.qiage

#### n.com/products/artusvzvpcrkitce.aspx。

如下網址的相關實驗程序表中提供了 Rotor-Gene Q 儀器程式設計的軟體特定資訊,用於 設置運行 artus *OS RGO* 試劑盒 www.qiagen.com/products/artusvzvpcrkitce.aspx。

# <span id="page-18-0"></span>結果解釋

關於結果解釋的詳細資訊,請造訪如下網址參閱相關應用表 www.qiagen.com/products/artusvzvp crkitce.aspx。

<span id="page-18-1"></span>故障排除指南

此故障排除指南有助於解決可能出現的任何問題。聯繫資訊請參閱封底或造訪 www.qiagen.co m。

#### 意見和建議

#### 一般處理

觸控式螢幕上顯示的錯誤 訊息 如果在集成運行期間顯示錯誤訊息,請參閱隨儀器提 供的使用者手冊。

#### QIAsymphony DSP 病毒/病原體試劑盒中已打開試劑盒的試劑槽中的沉澱物

- a) 緩衝液蒸發 蒸發過量可能導致鹽濃度增加或緩衝液中的酒精濃度 降低。丟棄試劑盒 (RC)。當不用於純化時,請確保部 分用過的試劑盒 (RC) 緩衝槽已用可重複使用密封帶 密封。
- b) 試劑盒 (RC) 的儲存 試劑盒 (RC) 儲存在低於 15℃ 的溫度中可能導致沉澱 物形成。如有需要,從試劑盒 (RC) 取出含有緩衝液 Q SL2 和 OSB1 的槽, 並將其放在 37℃ 的水槽中培養 30 分鐘,期間偶爾搖晃以溶解沉澱物。確保將槽放回正 確位置。如果試劑盒 (RC) 已經刺穿,請確保用可重 複使用密封條將槽重新密封,並將整個試劑盒 (RC) 放在 37℃ 的水槽中培養 30 分鐘,期間偶爾搖晃。

#### <span id="page-18-2"></span>核酸產量低

- a) 磁粉未完全再懸浮 在程序開始之前,請確保磁粉處於完全再懸浮。使用 之前至少渦旋轉動 3 分鐘。
- b) 解凍後,冷凍樣本未妥善 混合 解凍冷凍的樣本并輕輕攪拌,確保徹底混合。
- c) 未新增載體 RNA(載體) 在緩衝液 AVE (AVE) 或 ATE (ATE) 中重構載體 RNA (載體),並混合適量容積的緩衝液 AVE (AVE) 或 A TE (ATE), 在如下網址的相關應用表中有相應描述 w ww.qiagen.com/products/artusvzvpcrkitce.aspx。使用新樣 本重複純化程序。
- d) 降解核酸 樣本儲存錯誤或進行渦多冷凍—解凍循環。使用新樣 本重複純化程序。
- e) 樣本溶解不完整 使用之前,請檢查確認緩衝液 QSL2 和 QSB1 不含沉 澱物。如有必要,從試劑盒 (RC) 中取出含有緩衝液 Q SL1 和 OSB1 的槽,並將其在 37℃ 下培養 30 分鐘, 期間偶爾搖晃以溶解沉澱物。如果試劑盒 (RC) 已經 刺穿,請確保用可重複使用密封條將槽重新密封,並 將整個試劑盒 (RC) 放在 37℃ 的水槽中培養 30 分鐘, 期間偶爾搖晃。
- f) 不溶性材料引起的移液管 吸頭堵塞 在開始 QIAsymphony 純化程序之前,未從樣本中移除 不溶性材料。 要移除病毒性應用程式中的不溶性材料,請以 3000 x  $g$ 將樣本離心 1 分鐘,並將上層清液轉移到新的樣本 試管中。

#### QIAsymphony AS 檢測到主液不足

未將所有主液轉移至試管<br>使用之前,將单个試劑盒中所有 VZV RG Master 試管 合到一支試管中。對粘性試劑進行手動移液比較困 難。確保轉移試管內中主液的所有容積。

> 對於粘性試劑,建議使用手動移液管時,多吸取 5% 的量(例如,將移液管中的容積從 840 µl 調整至 800 µl)。

或者,緩慢進行配液後並在目標試管壁放空液體後, 將吸頭從液體中移除,釋放管塞,並等待 10 秒。殘 留的液體會從吸頭處流出,再次按住管塞即可放空液 體。使用標有「low retention(低殘留)」的 PCR 級過 濾吸頭有助於液體回收。

#### Cycling Green 螢光通道中的陽性對照 (VZV RG OS 1-4) 無訊號

- a) 所選用於 PCR 數據分析的 螢光通道不符合實驗程序 要進行資料分析,為分析 VZV PCR 選擇 Cycling Green 螢光通道,並為內部對照品 PCR 選擇 Cycling Orange 螢光通道。
- b) Rotor-Gene Q 儀器的溫度 曲線圖程式設計不正確 與實驗程序溫度曲線圖比較。請造訪如下網址參閱相 關應用表和實驗程序表 www.qiagen.com/products/artusv

#### zvpcrkitce.aspx。

c) PCR 配置不正確 確保測定設置得以正確執行,並使用了正確的測定參 數組。若有必要,重複進行 PCR。 請造訪如下網址參閱相關應用表 www.qiagen.com/produ cts/artusvzvpcrkitce.aspx。

d) 一個或多個試劑盒元件的 儲存條件不符合第 [11](#page-10-0) 頁中 檢查試劑盒標籤上的儲存條件和失效日期,若有必 要,請使用新試劑盒。

[「試劑儲存和處理」](#page-10-0)的指 示。

e) artus VZV QS-RGQ 試劑盒 已過期 檢查試劑盒標籤上的儲存條件和失效日期,若有必 要,請使用新試劑盒。

#### Cycling Orange 螢光通道中使用 QIAsymphony DSP 病毒/病原體試劑盒進行純化的陰性血 漿樣本的內部對照品訊號弱或無訊號,同時 Cycling Green 通道中也缺少訊號。

- a) PCR 條件不符合實驗程序 檢查 PCR 條件(見上文),若有必要校正設定後重複 進行 PCR。
- b) PCR 被抑制 **and the conduct of the conduct of the conduct** be referred to the conduct of the [QIAsymp](#page-12-0) hony SP/AS 儀器上進行 DNA 提取和測定設置 」,第 [1](#page-12-0) [3](#page-12-0) 百)並完全按照指示操作。
- c) 提取過程中遺失 DNA 內部對照品中缺少訊號則表示提取過程中遺失 DNA。 確保您使用的是已驗證的隔離法(參閱「在 [QIAsymp](#page-12-0) hony SP/AS 儀器上進行 DNA [提取和測定設置」](#page-12-0),第 [1](#page-12-0) [3](#page-12-0) 百)並完全按照指示操作。

參閱「核[酸核酸產量低」,如上。](#page-18-2)

- d) 一個或多個試劑盒元件的 儲存條件不符合[「試劑儲](#page-10-0) [存和處理」](#page-10-0)(第 [11](#page-10-0) 頁)的 指示 檢查試劑盒標籤上的儲存條件和失效日期,若有必 要,請使用新試劑盒。
- e) artus VZV QS-RGQ 試劑盒 檢查試劑盒標籤上的儲存條件和失效日期,若有必 已過期 要,請使用新試劑盒。

#### 分析 PCR 的 Cycling Green 螢光通道中的陰性對照訊號

a) 製備過程中發生 PCR 污染 更換新試劑重新進行 PCR。

若有可能,加入需測試樣本後直接關閉 PCR 試管。

確保工作空間和儀器定期清潔。

b) 提取過程中發生污染 使用新的試劑重新對樣本進行提取和 PCR。

確保工作空間和儀器定期清潔。

# <span id="page-23-0"></span>品質控制

依據 OIAGEN 的 ISO 品質管制體系的規定,每批 artus VZV OS-RGO 試劑盒針對預定規格進行 檢測,以確保產品品質的一致性。

# <span id="page-23-1"></span>限制

所有試劑均可专门用於體外診斷。

該產品僅供已得到體外診斷程序專業指導和培訓的人員使用。

需要嚴格遵守使用者手冊才能獲得最佳 PCR 結果。

注意列印在試劑盒和標籤上的所有元件的失效日期。請勿使用失效元件。

雖然極其罕見,但試劑盒的引物或探針覆蓋的病毒基因組中的高度保守區段突變可能會導致 病毒檢測限低於定量檢測標準或檢測失敗。測定設計的有效性和性能會進行定期修訂。

# <span id="page-23-2"></span>性能特性

artus VZV QS-RGQ 試劑盒的性能特性請參閱 www.qiagen.com/products/artusvzvpcrkitce.aspx。

# <span id="page-23-3"></span>符號

下表描述了在標籤上或在本文件中可能出現的符號。

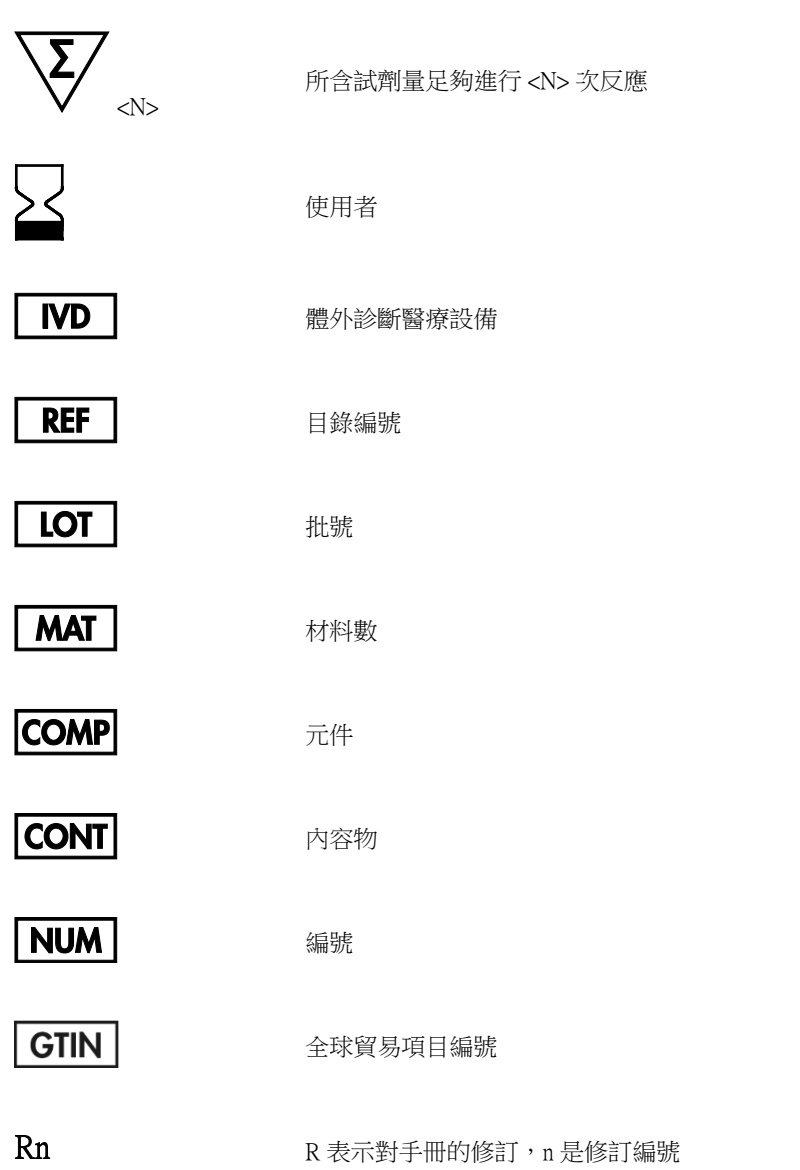

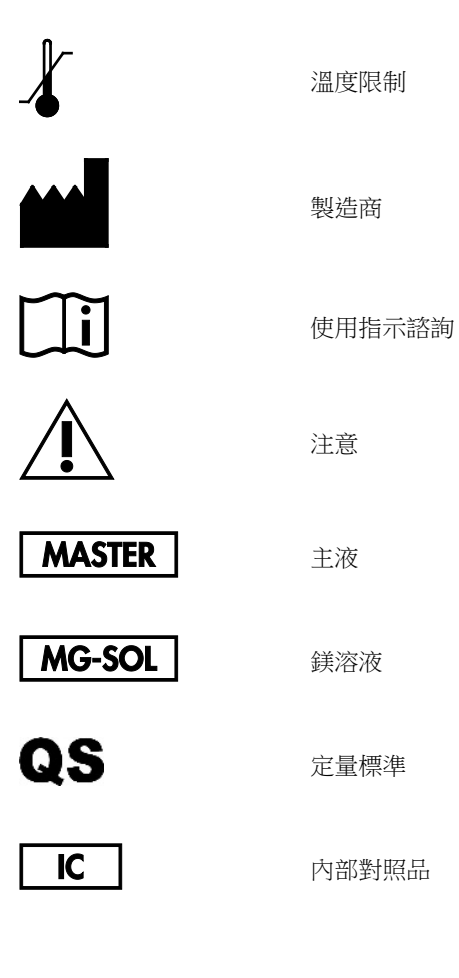

# <span id="page-25-0"></span>訂購資訊

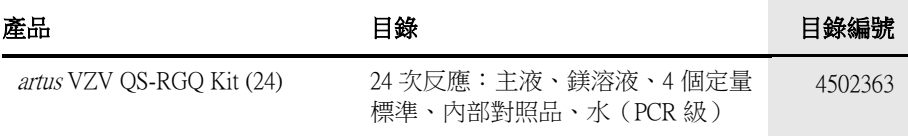

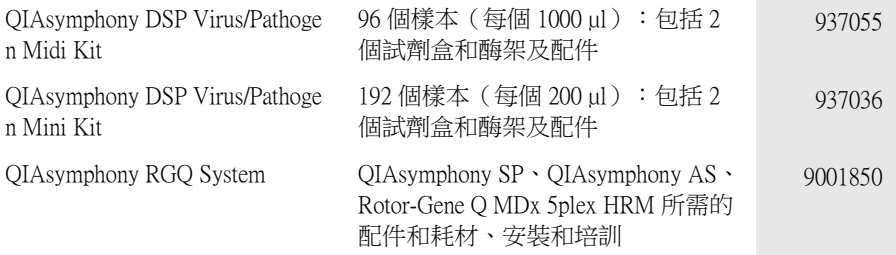

有關最新的許可資訊以及產品特定免責聲明,請參閱各自的 QIAGEN 試劑盒手冊或使用者手 冊。QIAGEN 試劑盒手冊或使用者手冊載於 www.qiagen.com, 也可向當地分銷商或 QIAGEN 技術服務中心索取。

此頁特意留空

此頁特意留空

如購買本產品,購買者即得到將本產品用於人類體外診斷服務的使用許可。購買者除特定使用權以外,無普通專利權或其他任何類型許可權。

商標:QIAGEN®、Sample to Insight®、QIAsymphony®、*artus*®、Rotor-Gene®(QIAGEN 集團)。<br>本文件中所用的註冊名稱、商標等,即使未明確標註,也並不視為不受法律保護。

artus VZV QS-RGQ 試劑盒是帶有 CE 標誌的診斷試劑盒,符合歐洲體外診斷 98/79/EC 指令。不適用於所有國家/地區。

#### artus VZV QS-RGQ 試劑盒有限許可協議

產品購買者或使用者使用本産品即表明其同意以下條款:

- 1. 只能按照隨產品提供的實驗程序使用產品,且只能將其用於試劑盒中包含的元件。QIAGEN 未授予其任何知識産權項下的許可將試劑盒的附帶元件與不包含在 其中的任何元件配套使用或整合,除非按隨產品提供的實驗程序(本手冊)和 www.qiagen.com 上所載其他實驗程序中所述進行該等使用或整合。部分新增的實 驗程序是由 QIAGEN 使用者向其他 QIAGEN 使用者提供。QIAGEN 尚未對這些實驗程序進行徹底的測試和優化。QIAGEN 不予擔保或保證不會侵犯第三方的權 利。
- 2. 除了明確聲明的許可,QIAGEN 不保證本試劑盒和/或其使用不會侵犯第三方的權利。
- 3. 本試劑盒及其元件經許可供一次性使用,不得對其進行重複使用、翻新或轉售。
- 4. 除了明確聲明的許可,QIAGEN 明確拒絕作出任何其他明示或默示的許可。
- 5. 試劑盒的購買者和使用者同意不採取或允許任何其他人採取任何可能導致或促成以上任何禁止行為的措施。QIAGEN 可在任何法院執行本有限許可協議的禁 令,且應追索在執行本有限許可協議或與試劑盒和/或其元件相關的其任何智識產權的任何行動中其所遭受的所有調查費用和法律費用,包括律師費用。

有關更新的許可條款,請參閱 [www.qiagen.com](http://www.qiagen.com/)。

HB-0401-006 1062624 154023598 2016 年 5 月 © 2010-2016 QIAGEN, 保留所有權利。

訂購 www.qiagen.com/shop | 技術支援 support.qiagen.com | 網站 www.qiagen.com